# **EPL660: Information Retrieval and Search Engines – Lab 8**

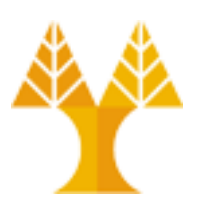

**University of Cyprus Department of Computer Science**

Παύλος Αντωνίου Γραφείο: B109, ΘΕΕ01

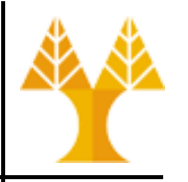

- Elasticsearch v7.8.0 installed on VM
- Kibana installed on VM
- Python client libraries for Elasticsearch installed
	- elasticsearch
		- more general but hides less the complexities of the API calls
	- elasticsearch-dsl
		- focused on the search capabilities and is more friendly for sending queries to ElasticSearch
- Activate Elasticsearch
	- sudo service elasticsearch start
- Activate Kibana
	- sudo service kibana start

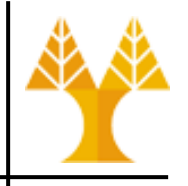

- **Install Elasticsearch on Windows** 
	- Download zip via [https://www.elastic.co/guide/en/elasticsearch/reference/c](https://www.elastic.co/guide/en/elasticsearch/reference/current/zip-windows.html) urrent/zip-wi[ndows.html](https://www.elastic.co/guide/en/elasticsearch/reference/current/zip-windows.html)

### • Unzip and run \bin\elasticsearch.bat to start ES

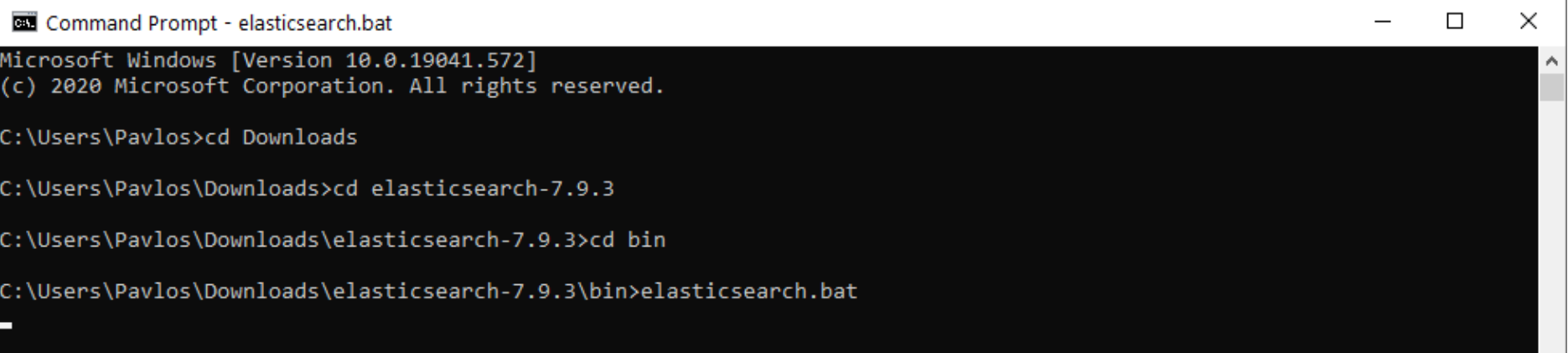

- Python libraries (if anaconda is in place):
	- conda install -c conda-forge elasticsearch
	- conda install -c conda-forge elasticsearch-dsl

- Check if Elasticsearch is working:
	- Run elasticsearch\_test.py file in Spyder or Python IDLE

#### – [http://localhost:9200](http://localhost:9200/)

Python 3.6.2 |Anaconda custom (64-bit)| (default, Sep 30 Type "copyright", "credits" or "license" for more informa

IPython 6.1.0 -- An enhanced Interactive Python.

Console 1/A %

C

In [1]: runfile('/home/ubuntu/Desktop/elasticsearch test. b'{\n "name" : "wdgieoY",\n "cluster\_name" : "elasticse "JTYXw2rqSamK3N8Ni50o1g",\n "version" : {\n "number" "af51318".\n "build\_date": "2018-01-26T18:22:55.523Z" "minimum index compatibility version" : "5.0.0"\n },\n Search"\n}\n'

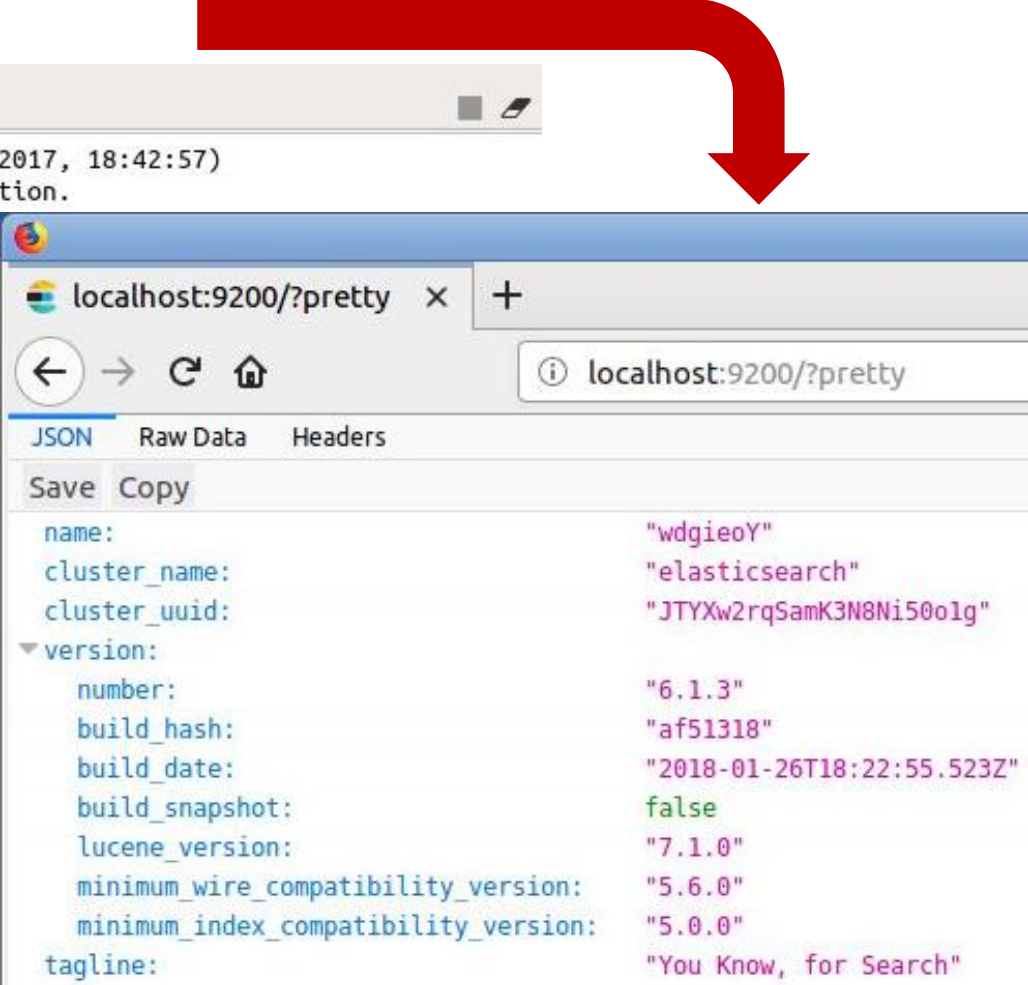

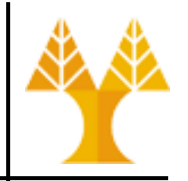

• Check cluster health:

### – [http://127.0.0.1:9200/\\_cat/health?v](http://127.0.0.1:9200/_cat/health?v)

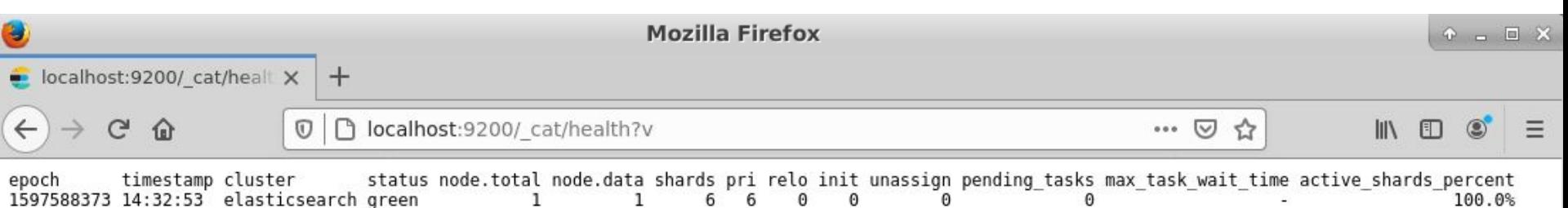

– Elasticsearch provides a handy "traffic lights" classification of cluster health:

• RED: Some or all of (primary) shards are not ready

- **YELLOW:** Elasticsearch has allocated all of the primary shards, but some/all of the replicas have not been allocated. Your cluster is fully operational.
- **GREEN:** Elasticsearch is able to allocate all shards and replicas to machines within the cluster.

### **Hands on Kibana**

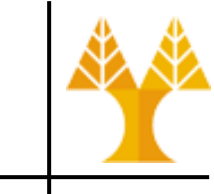

### • Check if Kibana is working:

#### – [http://localhost:5601](http://localhost:5601/)

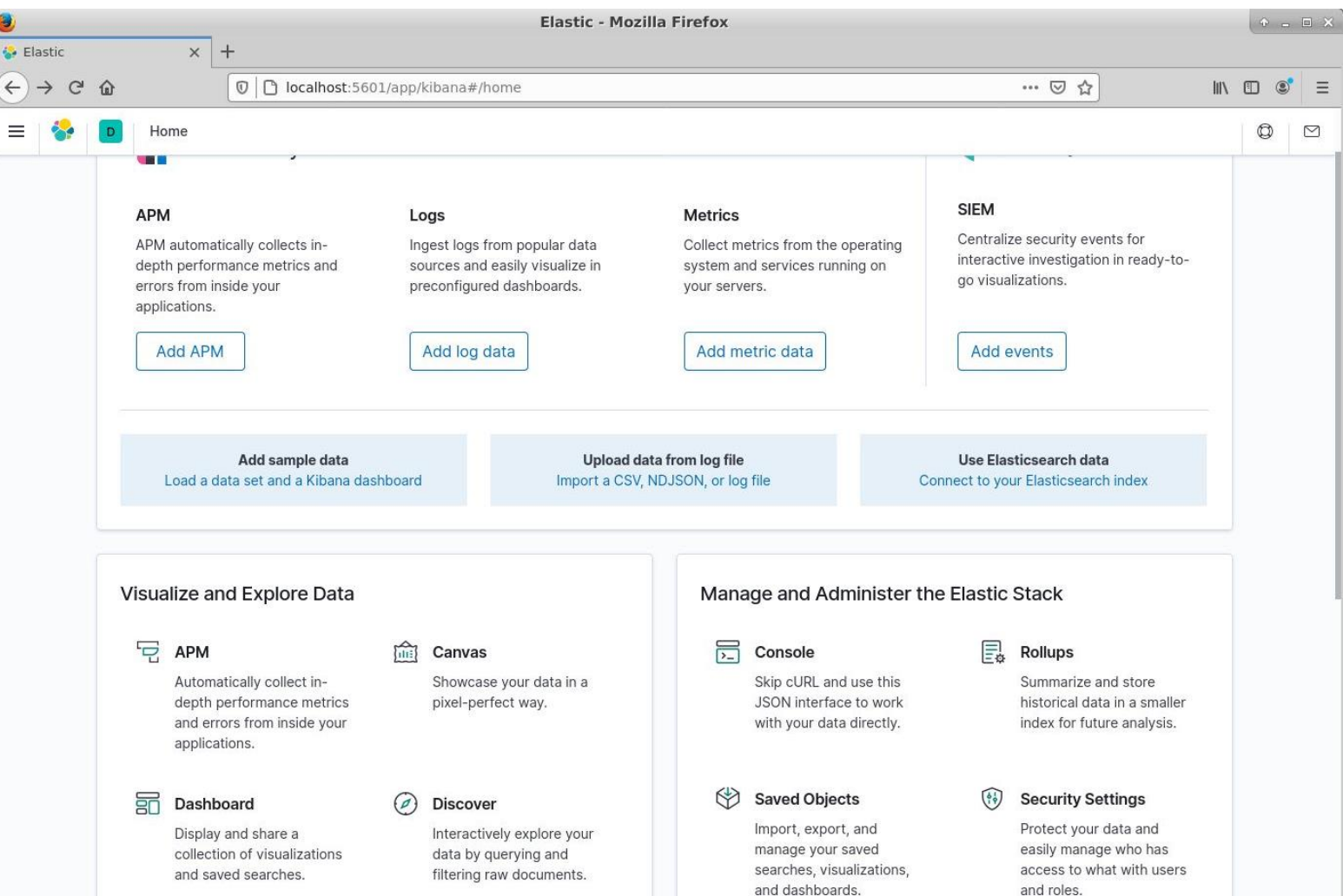

# **RESTful API Calls**

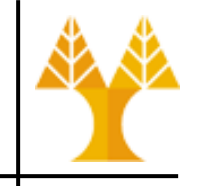

- Access ElasticSearch via Restful API on browser
	- View nodes: [http://127.0.0.1:9200/\\_cat/nodes?v](http://127.0.0.1:9200/_cat/nodes?v)

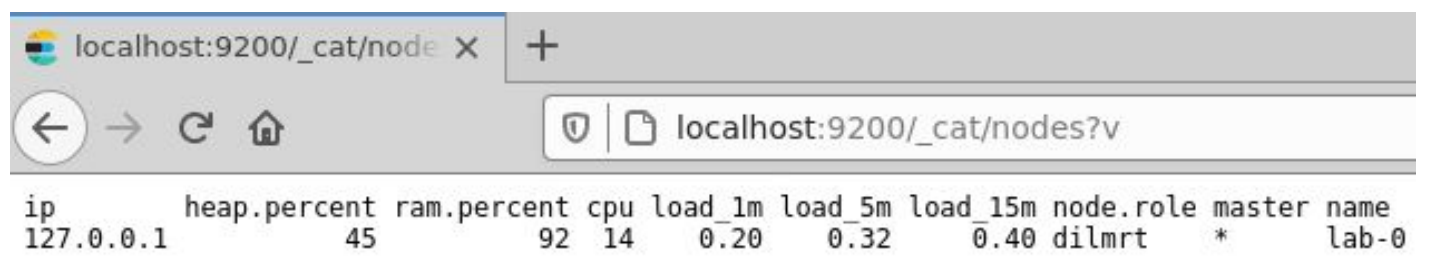

- View all indices: [http://127.0.0.1:9200/\\_cat/indices?v](http://127.0.0.1:9200/_cat/indices?v)
- View shards: [http://127.0.0.1:9200/\\_cat/shards?v](http://127.0.0.1:9200/_cat/shards?v)
- View segments: [http://127.0.0.1:9200/\\_cat/segments?v](http://127.0.0.1:9200/_cat/segments?v)

# **Today's lab**

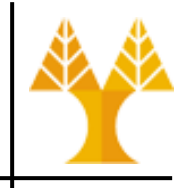

### **Datasets**

- 20\_newsgroups: Text from 20 usenet groups on various topics, a classic corpus in IR evaluation, from [here.](http://disi.unitn.it/moschitti/corpora.htm)
- novels: A number of random novels and other texts in English from the Gutenberg project, with a tendency towards late 19th and early 20th centuries.

# **Today's lab**

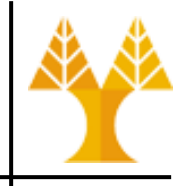

- Download lab8.zip and unzip it
- Create folder e.g. / home/ubuntu/datasets
- Move 20\_newsgroups.tar.gz and novels.zip into the datasets folder and unzip them
	- tar xzvf 20\_newsgroups.tar.gz
	- unzip novels.zip
- In this lab:
	- You will learn how to use the ElasticSearch database
	- How to index a set of documents
	- How to ask simple queries about indexed documents
- Go through Lab8.pdf to run the examples
- Submit results to Moodle by Nov. 19 @ 15:00